## **SISTIM KERJA**

## 2.1. Sistim Flowchart

di Untuk memecahkan masalah Sistim Administrasi Akademis STIEUS maka dirancanglah suatu sistim flowchart seperti yang terlihat dibawah ini :

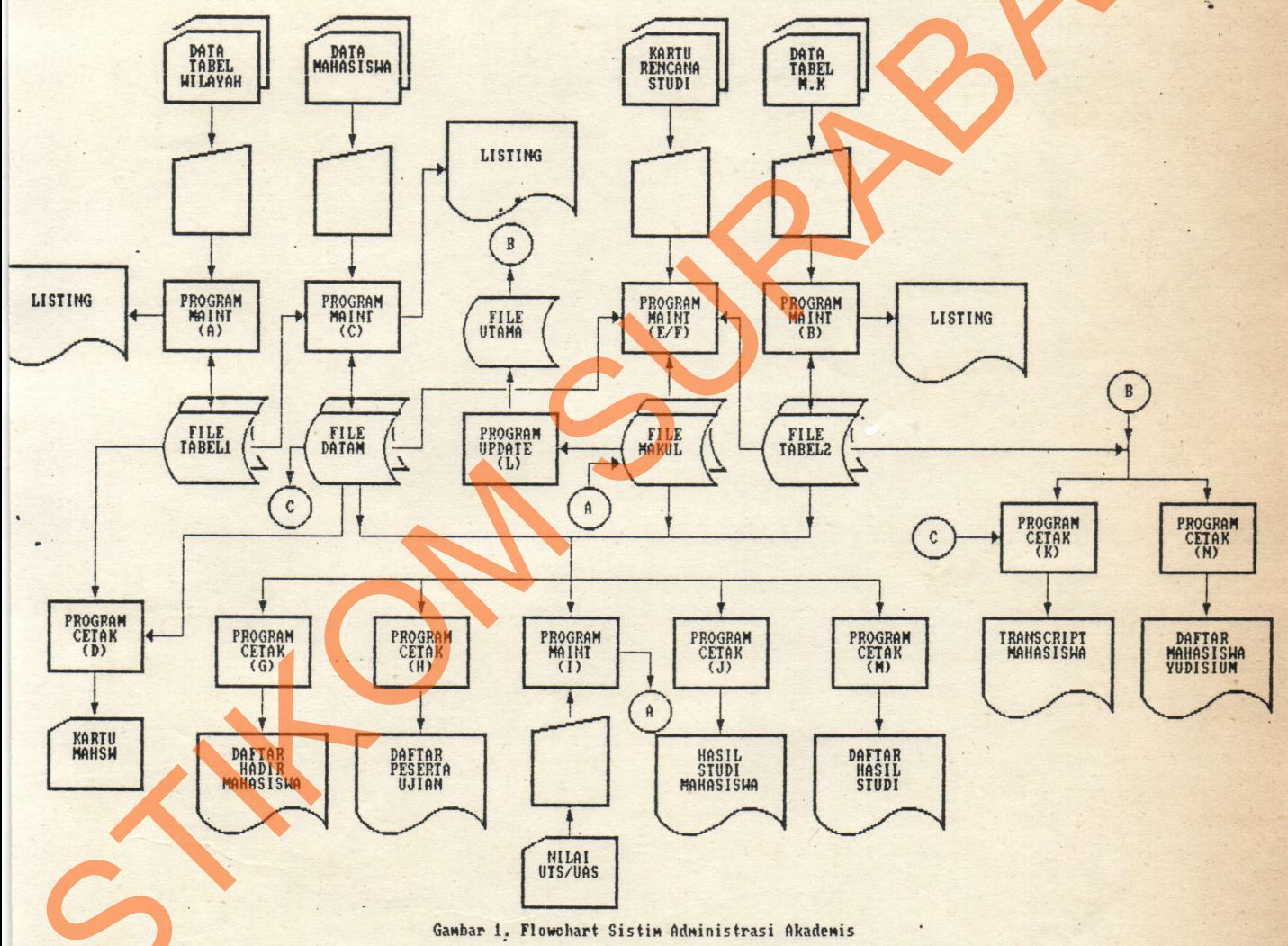

Sekolah Tinggi Ilmu Ekonomi Urip Sumoharjo

 $\overline{4}$ 

## 2.2. FiIe Description

Program aplikasi ini terdiri dari beberapa file yaitu :

1. File TABEL1.DBF dengan file indeks KOD1.NTX

digunakan sebagai file tabel wilayah, dengan field KODE sebagai key indeks.

- No Nama field Jenis Lebar Des Keterangan 1 KODE Karakter 4 Kode wilaYah 2 KODYA Karakter 20 Kotamadya 3 PROPINSI Karakter 20 Propinsi
- 2, File TABEL2.DBF dengan file indeks KODZ.NTX

digunakan sebagai file tabel mata kuliah dengan field KODE sebagai key indeks.

- No Nama field Jenis Lebar Des Keterangan
- 1 KODE 2 NAMA 3 SKS Numerik Karakter 6 Karakter 35
- 4 DOSEN Karakter <sup>25</sup>
- 

Kode mata kuliah Mata kuliah Satuan kredit senester Nama dosen

- 3. FiIe DATAM.DBF dengan file indeks NIM.NTX
	- digunakan sebagai file master mahasiswa dengan field NIM se-

bagai key indeks.

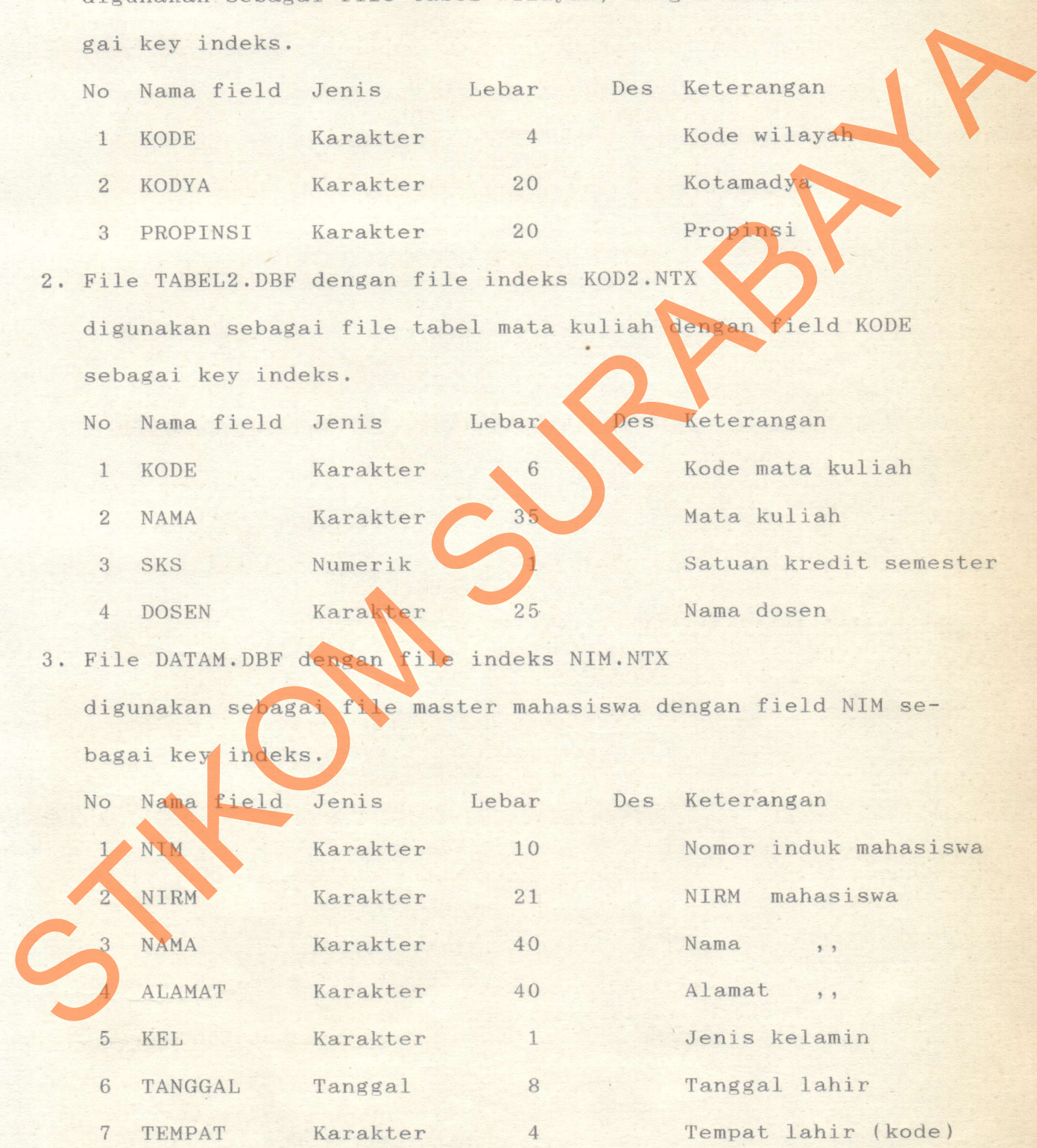

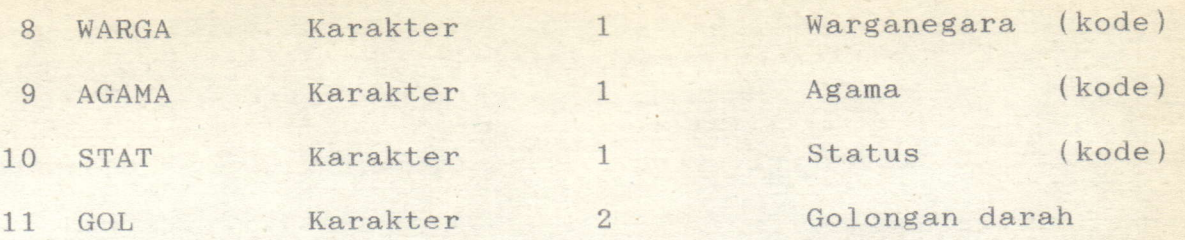

Penjelasan :

Isi dari field TEMPAT adalah key indeks dari file TABEL1 artinya keterangan selengkapnya dari field TEMPAT ada pad file TABEL1.

Isi dari field WARGA adalah berupa kode kewarganegaraan

 $Warga = "1" adalah "WNI Asli"$ 

Warga = "2" adalah "wNI Keturunan"

Warga = "3" adalah "wNI Kewarganegaraan"

Isi dari field AGAMA adalah berupa kode agama mahasiswa

Agama =  $"1"$  adalah "Islam"

Agama = "2" adalah "Katholik"

Agama = "3" adalah "Protestan"

Agama = " 4" adalah "Hindhu"

Agama = "5" adalah "Budha"

Agama = "6" adalah "Kepercayaan

Isi dari field STAT adalah berupa kode status mahasiswa. Stat = "1" adalah "Belum menikah"  $Stat = "2" adalah "Menikan"$ Stat = "3" adalah "Janda" Penjelasan :<br>
Isi dari field TENPAT adalah key indeks dari file TABELI<br>
artinya keterangan selengkapnya dari field TENPAT adalah key indeks dari field TENPAT adalah "surga = "1" adalah "surga = "1" adalah "surga = "1" adal

Stat = " 4" adalah "Duda"

4. FiIe MAKUL.DBF dengan file indeks KoDM.NTX dan NRP.NTX digunakan sebagai file studi mahasiswa dengan field KODE dan field NIM sebagai key indeks.

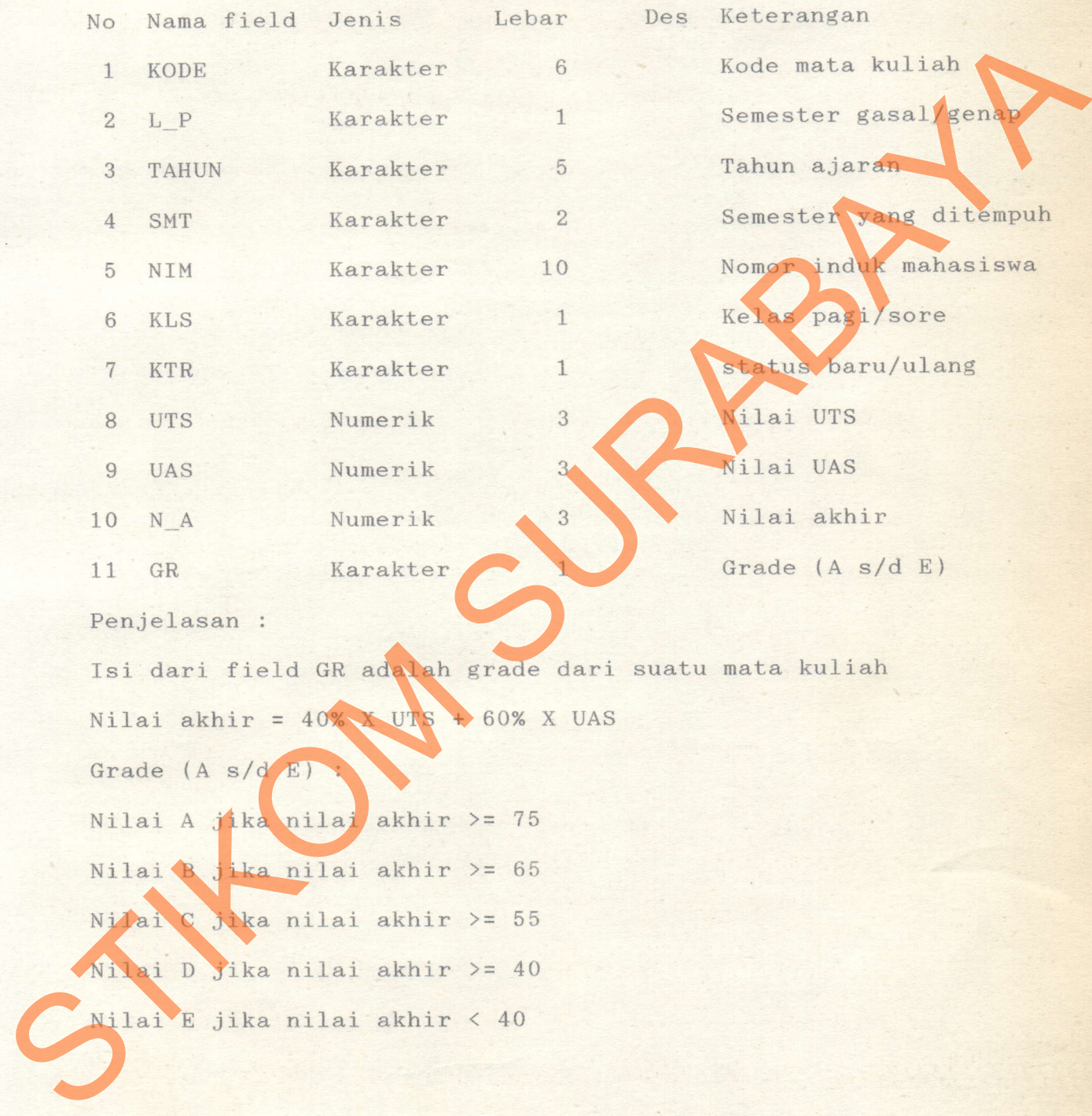

 $\overline{7}$ 

5. File UTAMA.DBF dengan file indeks NRP.NTX

digunakan sebagai file master nilai akhir (grade) mahasiswa, dengan field NIM sebagai key indeks.

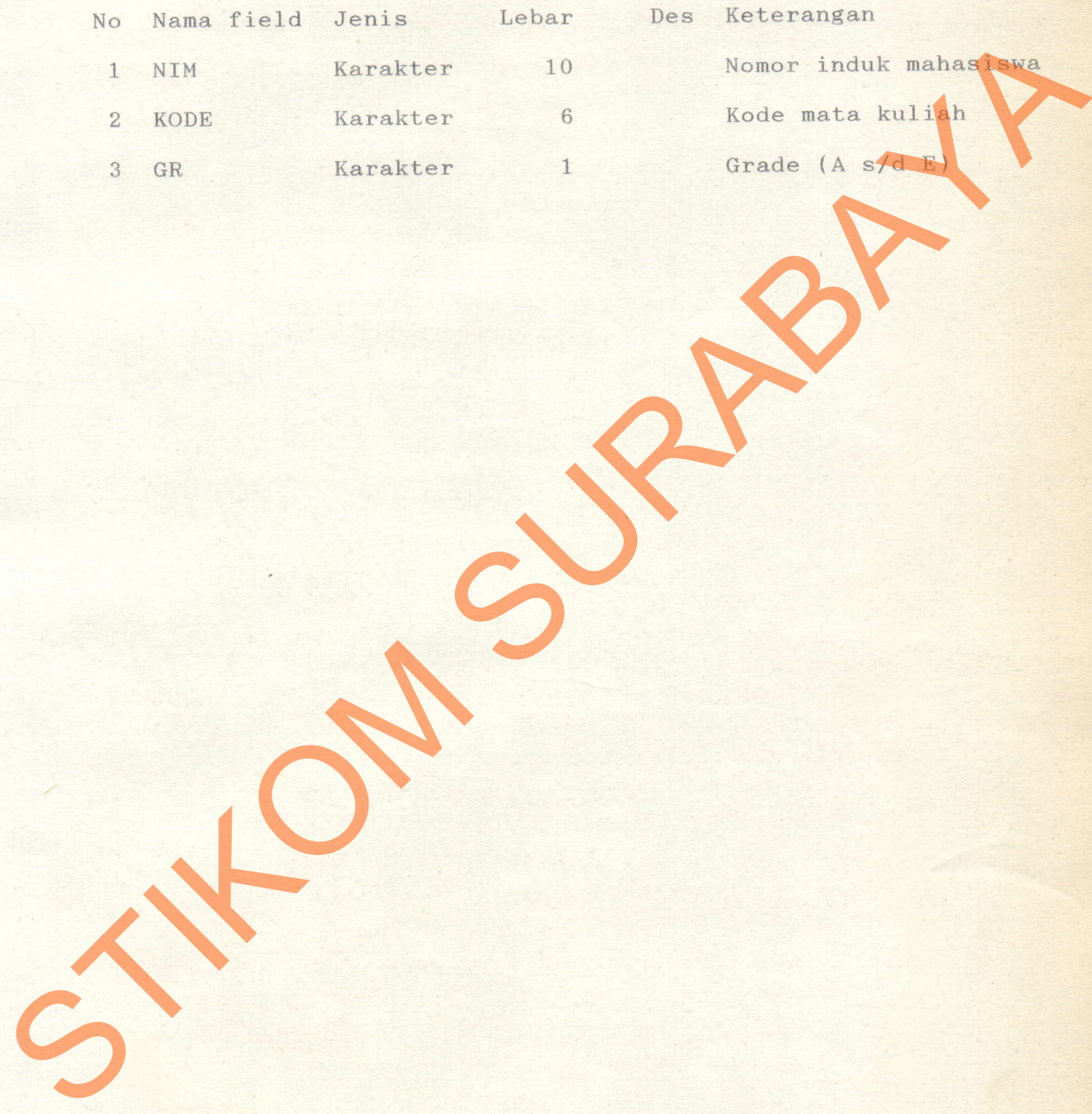

8

## 2.3. Penjelasan Sistim Flowchart

pada saat menjalankan program maka dilayar akan terlihat suatu Menu Utama yang berisi :

- A. Tabel Kodya/Propinsi
- B. Tabel Mata Ku1iah
- C. Data Mahasiswa
- D. Kartu Tanda Mahasiswa
- E. Kartu Rencana Studi

F. Perubahan Rencana Studi Propinsi<br>Bahasiswa<br>Studi<br>Cana Studi<br>Ahasiswa<br>Ahasiswa<br>Ahasiswa<br>Ahasiswa<br>Ahasiswa<br>Studi<br>Studi<br>Studi

- G. Daftar Hadir Mahasiswa
- H. Daftar Peserta Ujian
- I. Nilai Ujian Mahasiswa
- J. Kartu Hasil Stud:i
- K. Transcript Studi
- L. Proses Akhir Semester
- M. Daftar Hasil Studi
- N. Daftar Mahasiswa Yudisium

Untuk menjalankan program ini maka yang harus dilakukan adalah menjalankan pilihan A, B dan C terlebih dahulu sesudah itu baru pilihan-pilihan yang lain.

1. Pilihan A digunakan untuk mengisi tabel wilayah. 2, Pilihan B digunakan untuk mengisi tabel mata kuliah. 3. Pilihan C digunakan untuk mengisi data mahasiswa. 4, Pilihan D digunakan untuk mencetak kartu mahasiswa. 5. Pilihan E digunakan memasukkan K.R.S. mahasiswa, jika ada M. Daftar Mahasistuar<br>
N. Daftar Mahasistuar<br>
Untuk menjalankan pilihan A, B<br>
baru pilihan pilihan A digunakan untu<br>
1. Pilihan A digunakan untu<br>
2. Pilihan B digunakan untu<br>
3. Pilihan D digunakan untu<br>
5. Pilihan D digun

- 6. Pilihan G digunakan untuk mencetak daftar hadir mahasiswa.
- 7. Pilihan H digunakan untuk mencetak daftar peserta ujian.
- 8. Pilihan I digunakan untuk mengisi nilai UTS, nilai UAS dan Grade.
- 9. Pilihan J digunakan untuk mencetak kartu hasil studi.
- 10. Pilihan K digunakan untuk mencetak daftar hasil studi.
- 11. Pada saat pergantian semester update nilai mahasiswa yaitu pilihan L, nilai mahasiswa pada file makul di update ke file utama.
- 12. Pilihan M digunakan untuk mencetak transcript studi.
- 13. Pilihan N digunakan untuk mencetak daftar mahasiswa Yudisium.

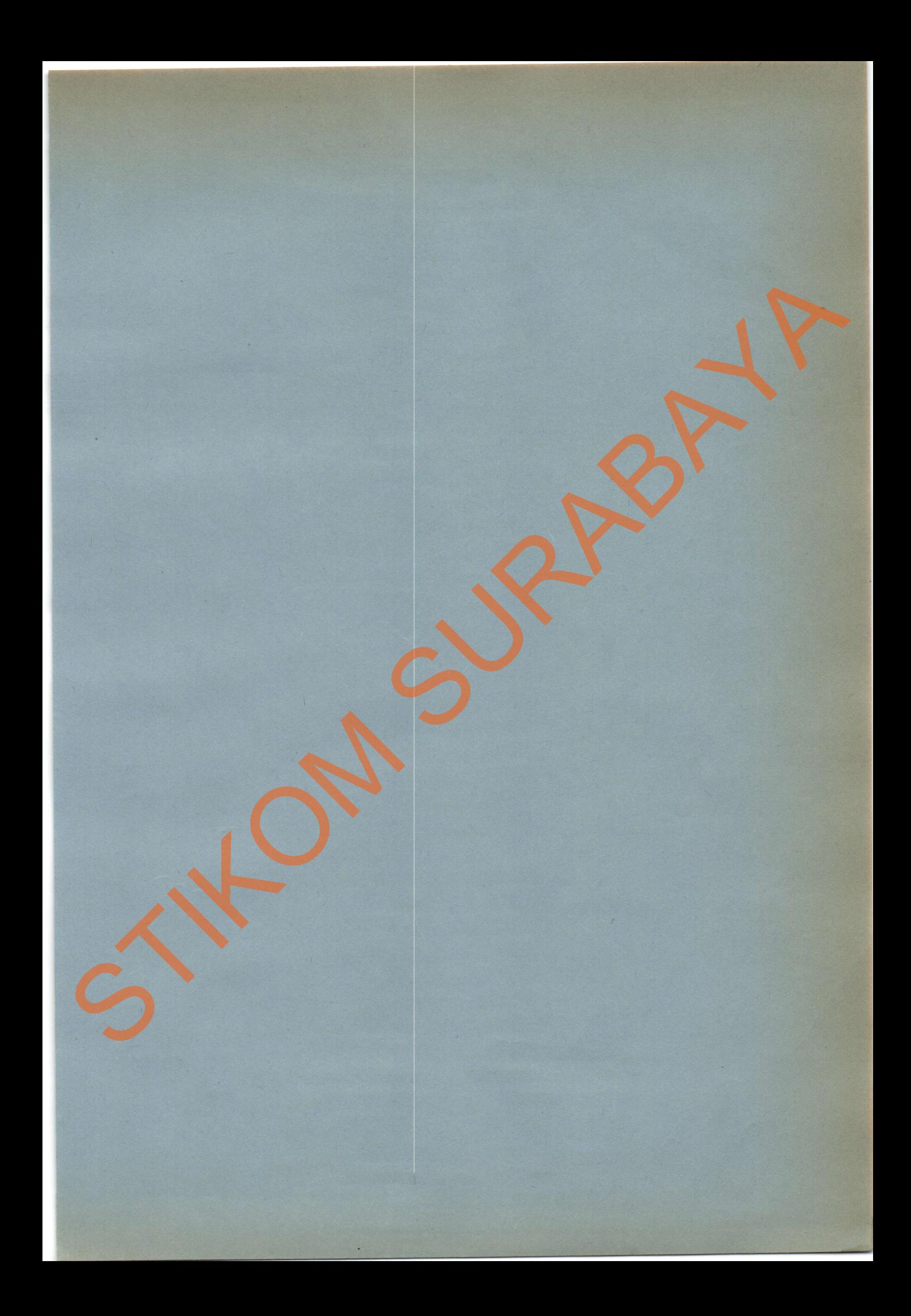